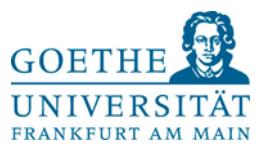

# **Belegungsleitfaden der Bildungswissenschaften**

Im Studienanteil Bildungswissenschaften sind alle Seminare belegpflichtig. Das bedeutet, dass die Vergabe eines Seminarplatzes nicht durch den Besuch der ersten Veranstaltung, sondern über eine vorherige Anmeldung über [QIS/LSF](https://qis.server.uni-frankfurt.de/) erfolgt. Studierende müssen sich vor Veranstaltungsbeginn für jede Veranstaltung in den Modulen BW-B bis BW-E, innerhalb der bekanntgegebenen Anmeldefristen (siehe [BW-Seite\)](https://www.abl.uni-frankfurt.de/bw) i[n QIS/LSF,](https://qis.server.uni-frankfurt.de/) anmelden/bewerben. Für die Einführungsvorlesungen im Modul BW-A ist *keine* vorherige Anmeldung nötig, hier sollten Sie lediglich am ersten Vorlesungstermin anwesend sein. Bei Fragen zum Belegungsverfahren wenden Sie sich bitte an [belegungsverfahren-bw@uni-frankfurt.de.](mailto:belegungsverfahren-bw@uni-frankfurt.de)

Das Belegungsverfahren der Bildungswissenschaften besteht aus *drei Phasen*, in denen Sie Lehrveranstaltungen belegen können: Die *Studentische Prioritätsvergabe (1)*, die *Restplatzbörse (2)* und das *Nachrückverfahren (3).*

Bitte schreiben Sie zu keiner Zeit des Belegungsverfahrens BW Lehrpersonen persönlich an, um nach Aufnahme zu Seminaren zu fragen! Diese verweisen Sie immer auf das Belegungsverfahren. Das Belegungsverfahren BW verläuft rein elektronisch über QIS/LSF. Etwaige Nebenabsprachen sind nichtig.

Nachfolgend finden Sie erläutert:

- 1. Die erste Anmeldephase: Studentische Prioritätsvergabe.
- 2. Die zweite Anmeldephase: Restplatzbörse.
- 3. Die dritte und letzte Anmeldephase: Nachrückverfahren.
- 4. Weitere Belegungshinweise.
- 5. Die Regelstudienzeitgarantie & das Sonderbelegungsverfahren.
- 6. Kontaktmöglichkeiten.

### **1. Die erste Anmeldephase: Studentische Prioritätsvergabe**

Während der *Studentischen Prioritätsvergabe* haben Sie die Möglichkeit, sich für drei Veranstaltungen pro Modul in den Modulen BW-B, BW-C, BW-D und BW-E zu bewerben. Pro Modul wird es dabei maximal eine Zuteilung geben. Sie bewerben sich also für drei Seminare pro Modul und werden am Ende dieser Phase zu *maximal* einem (1) Seminar pro Modul zugeteilt. Nach dieser ersten Phase werden Sie im QIS/LSF (Meine Funktionen  $\rightarrow$  Meine Veranstaltungen) über den Status Ihrer Bewerbung informiert.

Vereinzelt kann es vorkommen, dass Sie während der Veranstaltungsbelegung die Fehlermeldung *Falscher Studiengang* angezeigt bekommen. Diese Fehlermeldung erscheint nicht bei jedem Studierenden. Sollten Sie jedoch davon betroffen sein, lesen Sie bitte den [Punkt 1.4.](#page-2-0)

Im besten Fall erhalten Sie pro Modul (max.) einen Seminarplatz. Die Wahrscheinlichkeit, einen Seminarplatz in der Prioritätsvergabe zu erhalten, steigt deutlich, wenn Sie Ihre drei Prioritäten pro Modul vergeben, d.h. Sie bewerben sich pro Modul für drei Veranstaltungen und vergeben jeweils eine hohe, mittlere oder niedrige Priorität. Eine hohe Ablehnungsrate ist in dieser Phase ganz normal und sollte Sie bitte nicht verunsichern. In dieser Phase werden bevorzugte Tage, Uhrzeiten, Lehrpersonen, Themen etc. ausgewählt. So ist es nur verständlich, dass in dieser Phase viele Seminare überbucht werden. Verfügbare Plätze in den Veranstaltungen werden zunächst mit Erstprioritäten gefüllt. Gibt es zu viele Erstprioritäten entscheidet das Los. Gibt es zu wenig Erstprioritäten werden verfügbare Plätze mit Zweitprioritäten aufgefüllt. Sollten nicht ausreichend Zweitprioritäten vorhanden sein, werden schließlich Drittprioritäten herangezogen.

#### **Die Veranstaltungsbelegung in QIS-LSF**

- 1.1 Die Veranstaltungsbelegung ist immer erst ab Beginn der Anmeldefristen möglich. Die Fristen finden Sie im aktuellen Vorlesungsverzeichnis und auf der [BW-Seite.](https://www.abl.uni-frankfurt.de/bw)
- 1.2 Um eine Veranstaltung belegen zu können, müssen Sie sich im [QIS-LSF-Portal](https://qis.server.uni-frankfurt.de/) mit Ihrem HRZ-Account anmelden. Die Daten hierfür haben Sie zu Beginn Ihres Studiums vom HRZ erhalten.
- 1.3 Nachdem Sie anhand des Vorlesungsverzeichnisses entschieden haben, welche Veranstaltungen Sie belegen möchten, rufen Sie unter *Meine Funktionen Studiumsverwaltung Modulbelegung* auf:

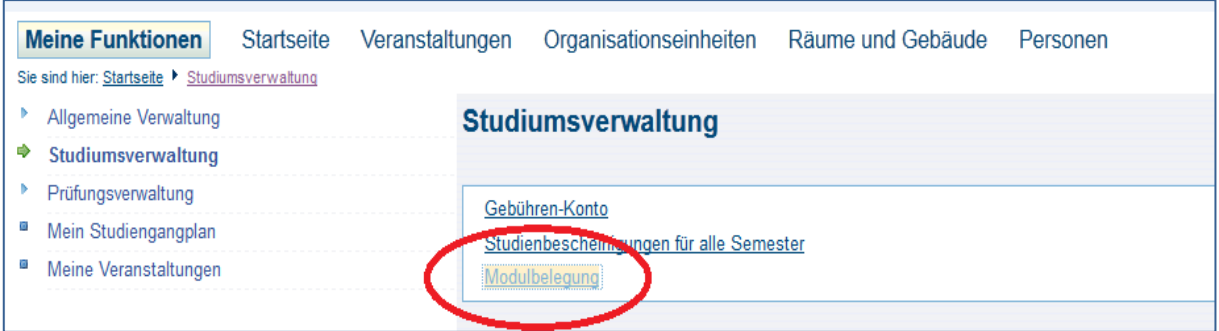

- <span id="page-2-0"></span>1.4 Wählen Sie den Studiengang Bildungswissenschaften aus. Dieser Schritt ist wichtig, da Sie ansonsten keine Veranstaltungen in den Bildungswissenschaften belegen können. Sie erhalten ansonsten die Meldung *keine Zusatzleistungen erlaubt* oder *falscher Studiengang*.
- 1.5 Dort werden Ihnen die aktuellen Belegfristen, Module und die Modalitäten (1 aus x) angezeigt. *1 aus 19* bedeutet beispielsweise, dass Sie eine Veranstaltung aus dem Gesamtangebot von 19 Veranstaltungen im entsprechenden Modul belegen können:

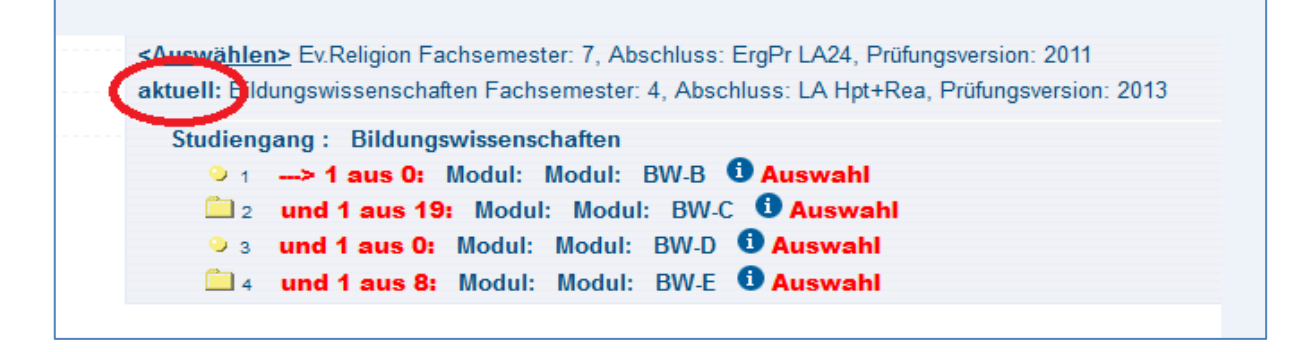

1.6 Mit einem Klick auf das Ordnersymbol klappen Sie alle Veranstaltungen des Moduls auf:

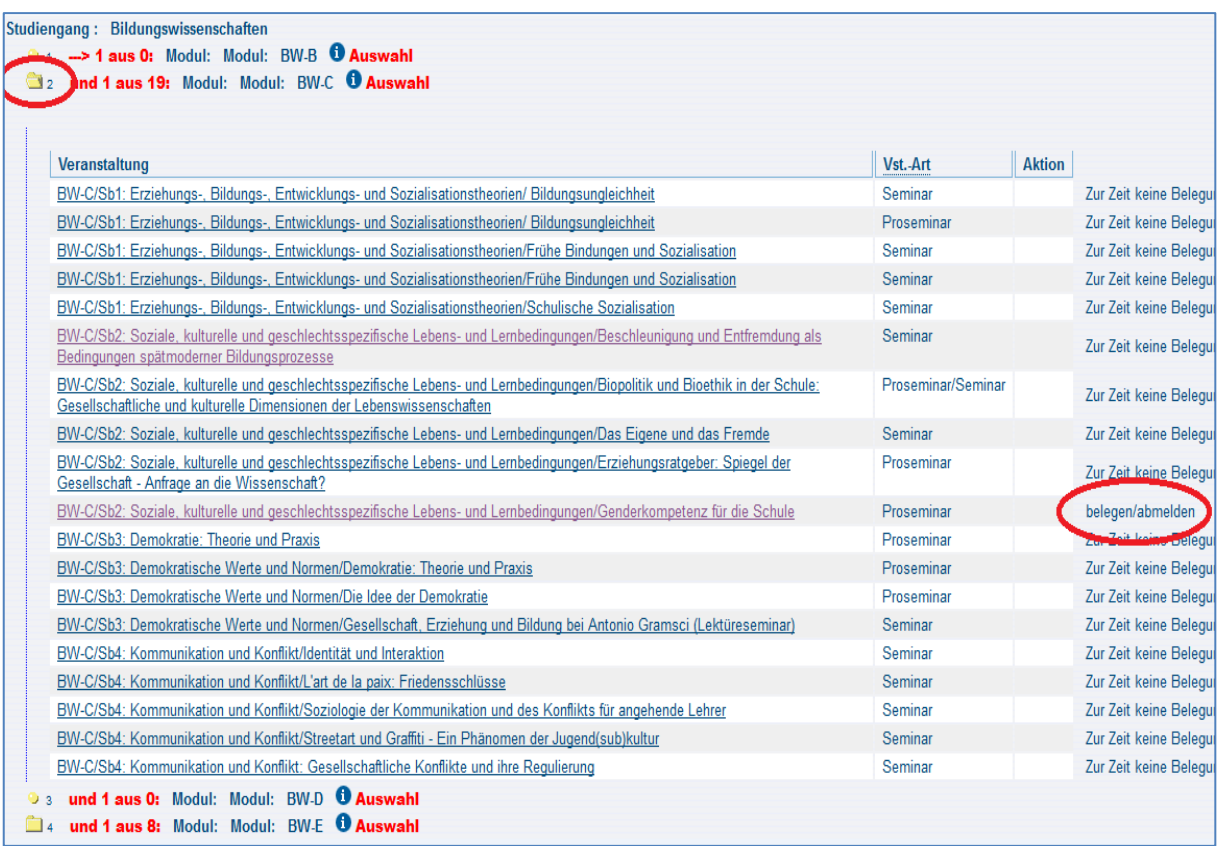

1.7 Mit einem Klick auf *belegen/abmelden* öffnet sich die Ansicht zur Prioritätenvergabe. Hier wählen Sie entsprechend Ihre gewünschte Priorität für das jeweilige Seminar aus:

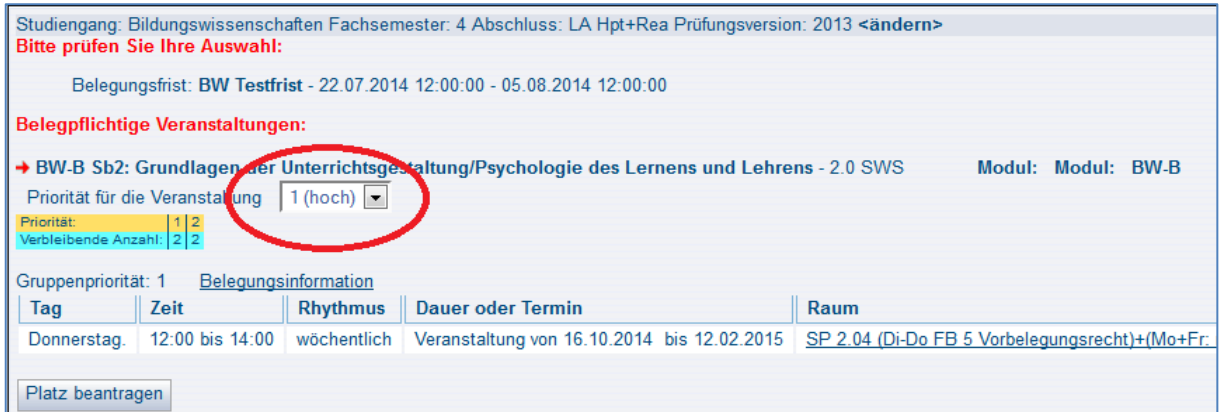

- 1.8 Wenn Sie anschließend einen Überblick über Ihre Veranstaltungen haben möchten, finden Sie diesen unter *Meine Funktionen Meine Veranstaltungen*. Hier können Sie Ihren Belegungsstatus verfolgen. Dabei bedeutet:
	- AN angemeldet (≠ zugelassen!!)

Diesen Status behalten Sie bis zum Ablauf der Anmeldefrist; erst danach entscheidet sich, ob Sie einen Platz bekommen oder nicht.

• ZU – zugelassen

Nur *zugelassen* bedeutet, dass Sie zu dem Seminar auch zugelassen sind.

- $AB abgelehnt$
- ST storniert
- Niedrige Modulpriorität

Dieser Status bedeutet, dass Sie bereits zu einem Seminar in diesem Modul zugeteilt wurden.

- → Innerhalb der Frist können jederzeit auch Änderungen vorgenommen werden. Dies funktioniert auf dem gleichen Weg, wie Sie die Bewerbungen vorgenommen haben.
- → Innerhalb der Anmeldefristen gibt es keine Ablehnungen oder Zulassungen zu Veranstaltungen! Dies erfolgt erst nach Ablauf der Frist!
- Achtung: Der Status *SP – vorgemerkt* zeigt nur Ihre persönlich vorgemerkten Stundenplaneinträge an, er ist aber keine Veranstaltungsanmeldung!
- **Bitte schöpfen Sie** *unbedingt* **in jedem Modul die Möglichkeit aus, drei (3) Prioritäten anzugeben. Die Chancen auf einen Platz erhöhen sich dadurch deutlich!**

### **2. Die zweite Anmeldephase: Restplatzbörse**

Nach Ablauf der *Studentischen Prioritätsvergabe* werden sämtliche noch freien Plätze in der Restplatzbörse angeboten. Wenn Sie in einem Semester in einem Modul mehr als eine Veranstaltung belegen möchten, oder in der ersten Phase keine Zulassung erhalten haben, können Sie sich während der Restplatzbörse zu weiteren Seminaren anmelden. Die Restplatzbörse ermöglicht es Ihnen, in Echtzeit auf wieder freigegebene Plätze oder auf in der *Studentischen Prioritätsvergabe* nicht vergebene Plätze zuzugreifen. Unter *Belegungsinformationen* können Sie bei jeder Veranstaltung nachschauen, ob es noch oder wieder freie Plätze gibt und diese in Echtzeit direkt belegen.

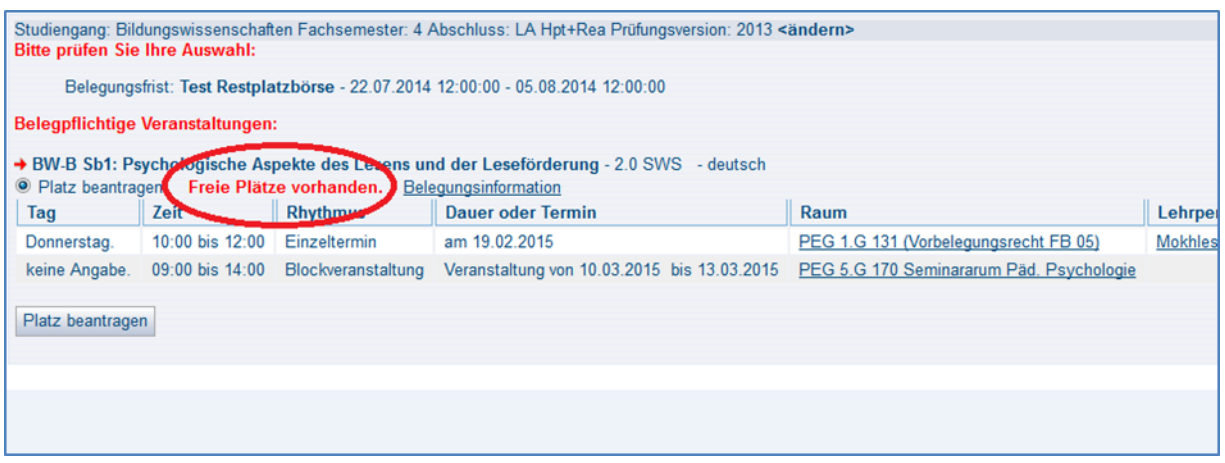

Unter *Meine Funktionen Meine Veranstaltungen* erkennen Sie direkt die Zulassung (ZU – zugelassen).

### **3. Die dritte und letzte Anmeldephase: Nachrückverfahren**

In der ersten Vorlesungswoche bieten wir Ihnen das Nachrückverfahren an. Hier werden erfahrungsgemäß viele Hundert Plätze wieder frei. Bei unentschuldigtem Fehlen in der ersten Sitzung verfällt der Anspruch auf einen Seminarplatz. Die so freigewordenen Seminarplätze werden zeitlich sukzessiv bis spätestens zum Mittag des Folgetages im LSF/QIS zur Belegung wieder freigeschaltet, insofern die Meldungen der Lehrpersonen am selben Tag vorgenommen werden. *Vor Ort werden keine Seminarplätze vergeben*.

Studierende, die ihren Platz durch die unentschuldigte Abwesenheit in der ersten Sitzung verloren haben, bekommen in QIS/LSF den Status *storno* angezeigt. Dies hat keine weiteren Auswirkungen auf Ihren Studienverlauf. Das Nachrückverfahren erlaubt es, dass alle verfügbaren Plätze zentral und transparent für alle Studierenden zur Verfügung gestellt werden. Für die Belegung von BW-Seminaren über das Nachrückverfahren gelten die gleichen technischen Hinweise wie für die Restplatzbörse.

### **4. Weitere Belegungshinweise**

Es ist sehr wichtig und solidarisch, dass Sie sich in jeder Phase des Belegungsverfahrens BW von nicht mehr benötigten Seminarplätzen im QIS/LSF *abmelden*, damit Ihre KommilitonInnen auf diese Plätze zugreifen können. Sobald Sie bemerken, dass Sie eine Veranstaltung nicht mehr belegen können (oder wollen), *melden Sie sich bitte ab!*

### **5. Die Regelstudienzeitgarantie & das Sonderbelegungsverfahren**

Es wird seitens der Goethe-Universität intensiv überprüft, ob in den Bildungswissenschaften ausreichend Seminare angeboten werden. Dennoch kann es immer mal wieder passieren, dass Studierende über die drei Phasen des Belegungsverfahrens BW keinen geeigneten Platz finden. Die Goethe-Universität garantiert allen Studierenden ein Studium in der Regelstudienzeit.

- Sie haben Bedenken, dass Sie Ihr Studium nachweislich aufgrund des Belegungsverfahrens BW nicht innerhalb der Regelstudienzeit absolvieren können?
- Ihnen fehlt nachweislich nur noch ein BW-Seminar zur allgemeinen Scheinfreiheit? Dann wenden Sie sich rechtzeitig während der *Studentischen Prioritätsvergabe* an [belegungsverfahren-bw@uni-frankfurt.de](mailto:belegungsverfahren-bw@uni-frankfurt.de)

## **6. Kontaktmöglichkeiten**

- Fragen zum Belegungsverfahren: [belegungsverfahren-bw@uni-frankfurt.de](mailto:belegungsverfahren-bw@uni-frankfurt.de)
- Allgemeine Studienberatung Lehramt: [lehramtsstube@uni-frankfurt.de](mailto:lehramtsstube@uni-frankfurt.de)
- ABL-Beratungsstelle:<http://www.uni-frankfurt.de/70025078/Beratungsangebote>

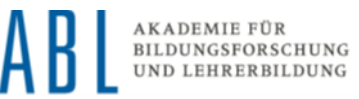